# Grid rendszerek használata vasbeton hídgerendák tervezésében

PASZTUHOV DÁNIEL, SZEBERÉNYI IMRE BME Irányítástechnika és Informatika Tanszék {dani, szebi}@iit.bme.hu SIPOS ANDRÁS ÁRPÁD BME Szilárdságtani és Tartószerkezeti Tanszék

siposa@silver.szt.bme.hu

**Lektorált**

Kulcsszavak: grid, portál, ipari alkalmazás, vasbeton gerendák, párhuzamos számítás

Cikkünkben bemutatunk egy valós, mérnöki feladatot és annak megoldását egy hatékony párhuzamos algoritmussal, valamint egy – felhasználói felületek elôállítását hatékonyabbá tevô – webes eszközt is, melynek segítségével kényelmes, webes felületen indíthatók párhuzamos és grid-feladatok, valamint lehetôség van parancssoros programok indítására is.

## 1. Bevezetés

Bár a grid nagy számítási kapacitása miatt az ipari alkalmazások széles körében alkalmazható lenne, a használat nehézkessége eddig meggátolta az ilyen jellegû felhasználás elterjedését. Cikkünkben bemutatunk egy hatékony párhuzamos algoritmust, amellyel egy mérnöki probléma megoldása számítható. Az algoritmus alkalmas arra, hogy a számításokat grid-környezetben hajtsuk végre. A hozzá tartozó felhasználói felület lehetôvé teszi az ipari felhasználók számára az eljárás egyszerû használatát. Segítségével lehetôség van a szükséges adatok bevitelére, azok fájlba történô elmentésére, korábbi adatfájlok beolvasására és természetesen a számítás elindítására, valamint az eredmények letöltésére is. A felületet létrehozó konfigurálható portlet egy újonnan kifejlesztett nyelvet használ a felület mûködésének leírására. A keretrendszer alkalmas arra, hogy a parancssoros adatbeviteltôl a grafikai megoldásokig az alkalmazások széles körét biztosítsa a felhasználói felület számára. Megközelítésünk konfigurálhatóság szempontjából eltér a Grid környezetekhez fejlesztett portálrendszertôl (Genius [16,17], P-GRADE [18], BIRN [19], LEAD [20]).

A párhuzamos algoritmus elôfeszített vasbetongerendák, elsôsorban hídgerendák térbeli alakváltozásainak számítására szolgál. A probléma erôsen nemlineáris jellege – a geometriai és anyagi nemlinearitás egyszerre befolyásolja az egyensúlyi alakot – ellenére az eljárás megbízható, nem kell tartani hamis megoldásoktól vagy divergens viselkedéstôl. A szakirodalomban [5-7] eddig javasolt eljárások bizonyítottan vezethetnek hamis megoldásra, vagy produkálhatnak kaotikus viselkedést. Módszerünk megbízhatóságának ára a nagy számításigény, hiszen pontos eredményhez mintegy 1 millió rúdalakot kell kiszámítani.

Cikkünk második fejezetében röviden ismertetjük az algoritmust, kiemelve a vasbeton rudak deformációinak számításában rejlô nehézségeket, az eljárás részletes ismertetése több publikációban is megtalálható [1-3]. A harmadik fejezet a felhasználói felülettel szemben támasztott követelményeket tartalmazza, a negyedik fejezetben pedig az új Conflet keretrendszert mutatjuk be, mely alkalmas más eljárások hasonló igényeinek gyors és hatékony kielégítésére.

## 2. Vasbeton hídgerendák térbeli deformációjának számítása

A bevezetôben említett algoritmus vasbetongerendák és -oszlopok térbeli deformációit határozza meg az anyag és a geometria nemlineáris viselkedésének figyelembe vételével. A számítás során a nyíró- és a normálerôkbôl származó alakváltozásokat elhanyagoljuk, továbbá feltesszük, hogy a sík keresztmetszetek a deformáció után is síkok maradnak.

A rúd azon tartományát, ahol csak nyomófeszültségek ébredhetnek, betonnak nevezzük, azon tartományokat pedig, ahol húzófeszültségek is ébredhetnek, acélnak hívjuk. A keresztmetszet alakja és a vasak helyzete tetszôleges (1. ábra).

#### **2.1. A keresztmetszet görbületének számítása**

A sík keresztmetszetek törvénye miatt a hajlítás hatására a keresztmetszet egy egyenes, a semleges tengely körül fordul el. Célunk a semleges tengely, a gör-

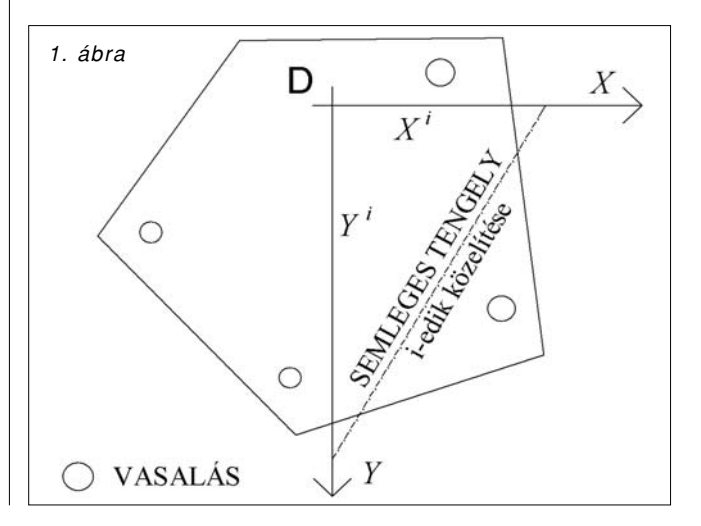

bület és az elcsavarodás számítása. A rúd egy keresztmetszetének igénybevétele tipikusan külpontos nyomás és egyidejû csavarás. A semleges tengely meghatározása egy nem-lineáris egyenletrendszer megoldását követeli meg, hiszen a húzott oldalon a beton bereped, vagyis a dolgozó keresztmetszetet az ismeretlen semleges tengely határolja. Egy, az egyensúlyi egyenletekbôl származtatott kétdimenziós leképzéssel a semleges tengely helye kevés, 10-15 iterációs lépésen belül egyértelmûen meghatározható. A lineáris anyagtörvényhez tartozó leképzés származtatásáról, illetve a konvergenciájának bizonyításáról [1,3,4] számol be részletesen. A beton valóságos viselkedését sokkal pontosabban modellezô, fellágyuló anyagtörvényhez is definiálható egy konvergens iteráció, mely egyértelmûen meghatározza a semleges tengely helyét és a görbületet.

Vasbeton rudak számításánál nem csupán a beton anyagtörvényének nemlinearitását kell figyelembe venni, hanem a beton zsugorodását és kúszását is. A zsugorodási többletgörbületet az EUROCODE szabvány (EC2) [15] alapján közvetlenül lehet számítani. A kúszást a kúszási tényezô segítségével számított effektív rugalmassági modulussal vesszük figyelembe. Pontosabb számításokhoz lehetôség van az úgynevezett Trost-féle eljárás használatára. A kúszás és a zsugoro-

dás számítása az algoritmus megbízhatóságát nem befolyásolja. Az elôfeszítés kapcsán a megengedhetô feszítôerôt, illetve a feszültség-veszteségeket szintén az EC2 szabvány szerint számítjuk.

#### **2.2. A rúd alakjának számítása**

A rúd deformációit a görbület és az elcsavarodás hosszmenti integrálásával kaphatjuk meg, amennyiben a rúd egyik végének térbeli helyzetét és az ott mûködô erôket és nyomatékokat ismerjük. Ebben az esetben kezdetiérték-feladatról beszélünk. A mérnöki gyakorlatban tipikusan a rúd mindkét végén vannak ismeretlen geometriai vagy statikai menynyiségek. Ekkor egy peremérték-feladatot kell megoldanunk, mely jóval nagyobb számítási kapacitást igényel, mint egy kezdeti-érték feladat kiszámítása.

A peremérték-feladat megoldására kézenfekvô numerikus eljárás a szimplex-módszer [4,8,9], amely nagyszámú kezdetiérték-feladat megoldására vezeti vissza a problémát. Egyetlen rúdból álló szerkezetek esetén változók a rúd egyik végén a peremfeltételek által nem rögzített alakváltozási jellemzôket változóknak nevezzük. A rúd másik végén a peremfeltételek által elôírt mennyiségeket függvényeknek nevezzük. A megoldásokat a változók és a teherparaméter d=n+1 dimenziós terében keressük, amelyet a továbbiakban a probléma Globális Reprezentációs Terének (GRS) nevezünk. A GRS egy-egy pontja tehát egy-egy kezdetiérték-feladatnak felel meg és ezek között keressük a vizsgált mechanikai probléma peremérték-feladatának megoldásait. A szimplex módszernél elsô lépésben a GRS-t diszkretizáljuk egy szimplex-hálóval. (A fenti példa 2D-s GRS-ében ez háromszögekre való felosztást jelent.) Ezután kiintegráljuk a kezdetiértékfeladatot a szimplexek összes csúcspontjában, meghatározva a függvények e pontbeli értékét. A szimplexek belsejében lineáris interpolációt alkalmazva keressük a feladat megoldásait, azon pontokat, ahol minden függvény értéke zérus. Itt tehát egy egyszerû lineáris egyenletrendszert oldunk meg.

A példa teljes megoldásához a GRS összes szimplexében el kell végezni a számítást, ami rendkívül munkaigényes, a számítási igény GRS dimenziójával exponenciálisan nô. Ezért érdemes a módszert nagy teljesítményû, párhuzamos, illetve Grid technológiájú rendszerekre implementálni. A szimplex módszer különösen alkalmas erre, mivel a számításokat szimplexenként külön, egymástól függetlenül lehet végezni, tehát a számítási munka kis, önálló egységekre bontható.

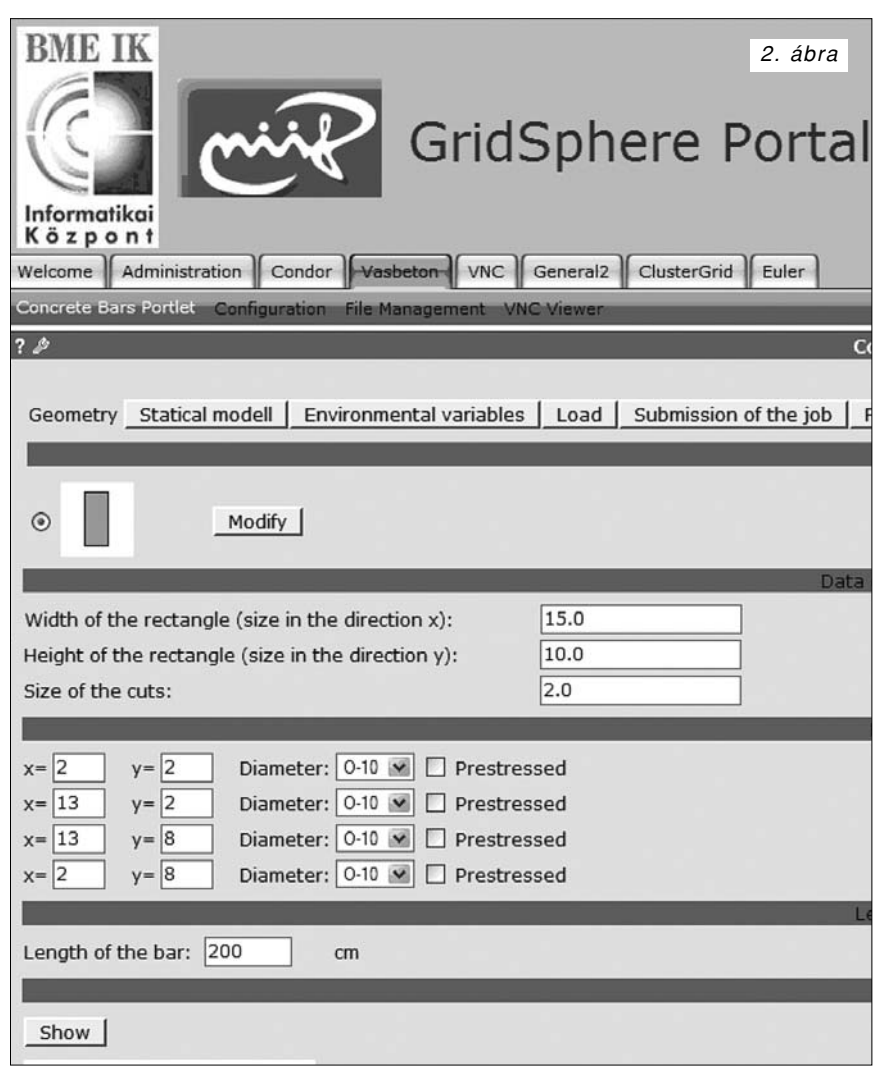

### 3. A felhasználói felülettel szemben támasztott követelmények

Ahhoz, hogy egy "valós életből" vett gerendát számolni tudjunk, megközelítôleg 200-1000 paraméter megadására van szükség. A paraméterek száma alapvetôen a keresztmetszet bonyolultságától függ (2. ábra). A bevitt koordináta-adatoknak megfelelô alakzatot felhasználói ellenôrzés céljából a képernyôn meg kell jeleníteni.

Az anyagi jellemzôk megfelelnek az EC2 szabványnak, azaz a felhasználónak választhat a különféle minôségû betonok, acélok és elôfeszítô pászmák közül. A felhasználói felület a megfelelô anyagjellemzôket a kiválasztott minôséghez rendeli hozzá. További paraméterek adják meg környezeti jellemzôket (például relatív páratartalom, a szerkezet életkora megterheléskor stb.) Szükséges továbbá a szerkezet terheinek (koncentrált és megosztó terhelést) bevitele.

Ha az összes paramétert megadtuk, a feladat elindítható, vagy a paraméterkészlet fájlba menthető, hogy onnan visszaolvashassuk egy késôbbi feladatindítás érdekében. Indítás elôtt a Globális Reprezentációs Tér adatai módosíthatóak.

## 4. A Conflet keretrendszer

A felhasználói felület a Conflet (CONFigurable portLET – konfigurálható portlet) rendszerrel készült. A Conflet rendszer egy egyszerûen használható keretrendszer az alkalmazásfejlesztôk számára, hogy segítségével felhasználóbarát felületeket készítsenek grid-környezetben futó feladatok indításához, lecsökkentve ezzel a fejlesztésre fordított idôt.

A rendszer arra való, hogy oldalakat, oldalcsoportokat jelenítsen meg és beolvassa róla a feladat különbözô paramétereit, elvégezzen egyszerû számításokat (ideértve egy kép generálását), fájlokat hozzon létre és végül grides feladatot (vagy parancssoros távoli programot) indítson. Sok ilyen típusú feladat létezik, így a Conflet fô célkitûzése, hogy minimalizálja a fejlesztô által elvégzett munkát.

A Conflet a nyílt forráskódú, ingyenes GridSphere Portál Keretrendszer [10,11] szolgáltatásaira épít, de olyan rugalmasra lett tervezve, hogy bármely más (nem feltétlenül portál, de mindenképpen Java alapú) keretrendszerrel együtt tudjon mûködni.

Egy Conflettel létrehozott feladatindító alkalmazás futás közben is megváltoztatható a konfigurációs fájlok (azaz azon fájlok, amik az alkalmazás kinézetét és viselkedését befolyásolják) egy halmazának feltöltésével. A két fő fájltípust view-nak és controller-nek nevezzük. Egy view határozza meg egy oldal kinézetét, megvalósítását tekintve JSP fájl. A controller határozza meg egy oldal viselkedését, azaz azon akciókat, melyeket a portlet végrehajt egy gomb megnyomására vagy egy link meghívására. Mindkét fájltípusból több példány létezhet és ezen példányok nincsenek összekötve sem: az aktuális view megváltozhat az aktuális controller megváltoztatása nélkül és fordítva is, valamint egy view több controllerhez is tartozhat és egy controller több view-nak is lehet a párja.

#### **4.1. Controller és View**

A controllerek megalkotásához létrehoztunk egy XMLalapú vezérlô nyelvet. A controller nyelv string változókat és egyszerû vezérlési szerkezeteket (elágazás, ciklus) használ.

Egy Conflettel elôállított felhasználói felületben több view (Java Server Pages (JSP) [14] és GridSphere UI Tab Library) segítségével létrehozott oldal is létezhet. A különféle oldalakat csoportosíthatjuk, úgynevezett fülekbe szervezhetjük. A fülek oldalon belüli pozíciója egy saját jelölôvel adható meg a Conflet Tag Library-bôl. Egy példa controller és view látható a 3. és 4. ábra. Az utóbbi a 2. ábra középsô részének leírása.

- A view és controller fájlok fôbb jellemzôi a következôk:
- Karakterlánc típusú változók definiálhatók és használhatók a view és controller fájlokban. A változók könnyen összefûzhetôk egymással vagy egy konstanssal.
- Az ûrlapelemek értéke a rendszerben változóként jelennek meg, míg tulajdonságaik controller parancsokkal állíthatók be. Az ûrlapelemek értékei fájlba menthetôk, és visszatölthetôk onnan.

3. ábra

```
\frac{2}{\sqrt{2}} version="1.0"?
<actions version="1.0.1"
  xmlns:condor="http://n0.iit.bme.hu/gridsphere/condor.xsd"
  xmlns:ssh="http://n0.iit.bme.hu/gridsphere/ssh.xsd"
  xmlns:xsi="http://www.w3.org/2001/XMLSchema-instance
  xsi:noNamespaceSchemaLocation="leiro.xsd">
  \sin it\frac{1}{2} (for var="i" begin="1" end="${rf n}">
       <listbox beanId="rf ${i} dia" file="rfdia.dat"
selectedid="6"/>
       <checkbox beanId="psrf ${i}" selected="false"/>
     \langle/for>
  \langle/init>
  <default>
    \langle i \, f \rangle<or-each var="i" begin="1" end="${rf n}">
         <string string="${psrf_${i}}"/>
       \frac{1}{\sqrt{2}}<then><enable-tab tabid="prestress"/>
       \langle/then>
       \langleelse\rangle<disable-tab tabid="prestress"/>
       \langle/else>
    \left\langle l_1 \right\rangle\langle/default>
  <action name="show">
     <generate-postfix var="pngpostfix"/>
    \n  <b>function</b>\nclass="hu.bme.iit.gridsphere.vasbeton.geometria.Geometria"
jar="vasbeton.jar" output="cache/geomkep${pngpostfix}.png">
      \langleinput>
         <line>pic</line>
          <line>rectangle</line>
         <line-each var="i" begin="1" end="${paramnum}">
           ${param ${i}}
         </line-each>
       \langle/input>
    \langle/function>
    <image beanId="ready"
src=".${user_name}/cache/geomkep${pngpostfix}.png"/>
  \frac{2}{\sqrt{2}}<action name="change">
     <next view="geomselect.jsp" ctl="geomselect.xml"/>
  </action>
  <action name="next">
     <sub>next</sub></sub>
  \langle/action>
\langle/actions>
```

```
<ui:frame>
  <ui:tablerow header="true">
    <ui:tablecell>
      <conflet:message key="DATA OF CROSS SECTION"/>
    </ui:tablecell>
  </ui:tablerow>
</ui:frame>
<ui:frame>
  <ui:tablerow>
    <ui:tablecell width="350">
      <ui:hiddenfield beanId="paramnum" value="3"/>
      <an: inducting beanity-paramium variety 5/2
    </ui:tablecell>
    <ui:tablecell>
      <ui:textfield beanId="param_1" value="15.0"/>
    </ui:tablecell>
  </ui:tablerow>
  <ui:tablerow>
    <ui:tablecell width="350">
      <conflet:message key="HEIGHT_OF_RECTANGLE"/>:
    \langle/ui:tablecell>
    <ui:tablecell>
      <ui:textfield beanId="param_2" value="10.0"/>
    </ui:tablecell>
  </ui:tablerow>
  <ui:tablerow>
    <ui:tablecell width="350">
      <conflet:message key="SIZE_OF_CUTS"/>:
    \langle/ui:tablecell>
    \langle \text{ui:tablecell} \rangle<ui:textfield beanId="param_3" value="0.0"/>
    \frac{1}{2} /ui:tablecell>
        </ui:tablerow>
</ui:frame>
```
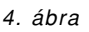

- Fájlok hozhatók létre, tölthetôk le és fel a távoli gépre vagy akár az alkalmazásszerver gépére. A fájlok tartalma reguláris kifejezésekkel változókba tehetô. A fájl feldolgozásához és írásához ciklusok definiálhatók.
- Névvel ellátott változócsoportok hozhatók létre és tárolhatók XML-fájlokban. A csoportok nevei listadobozba tölthetôk, míg a kiválasztott nevû csoportba tartozó változók egy utasítással aktiválhatók.
- A controllerhez Javaban kiterjesztéseket írhatunk, melyek segítségével egyszerû számításokat végezhetünk el, vagy akár képeket hozhatunk létre. A futtatáshoz a Java Security Managert használjuk. A kiterjesztések az archívumnév (JAR), az osztály neve, valamint a ki- és bemenet megadásával hívhatók meg.
- Akciók (parancssorozatok) rendelhetôk nemcsak egyes konkrét felhasználói eseményekhez, hanem akár egy oldal elsô betöltôdéséhez (init), vagy egy tetszôleges akció lefutásához (default). Az akciók egymásból is meghívhatók.
- A rendszerhez beépülô modulok (plugin) segítségével új middleware-t, új storage-et és új, távoli helyen parancsot futtatni képes modult (accessor) tudunk adni. A beépülô modulok új parancsokat is tartalmazhatnak.
- A parancsnyelv alapparancsai is könnyedén kiterjeszthetôk. Az alapparancsokat tartalmazó modul (Conflet Language Bundle, CLB) könnyedén lecserélhetô, tartalma különféle adminisztrációs fájlok módosítása nélkül megváltoztatható. A CLB nem csak új alapparancsokat, hanem új konfigurációs fájltípusokat is tartalmazhat, így a rendszer – bizonyos keretek közt – rugalmasan bôvíthetô.
- A controllerben lévô hibák a Java stack trace-hez hasonlóan jelennek meg.

## **4.2. Architektúra**

A Conflet többrétegû architektúrát használ, melyet a lenti, 5. ábra ábrázol.

- A user interface modul (a Conflet téglalapján belül a legfelsô, szürke kör) köti össze a portál motort (vagy más, megjelenítéshez használt Java környezetet) a rendszer központi moduljával a "Conflet interface" modulon keresztül. Feladata, hogy a fô modulból származó oldalakat megjelenítse, és a felhasználói interakciókat a fô modulhoz visszairányítsa.
- A Conflet interface modul (a Conflet téglalapján belül a felsô lapos téglalap) definiálja azokat az interfészeket és absztrakt osztályokat, melyek a "user interface" modul és a fő modul közötti interakcióhoz használhatók. (Nem tekintjük külön rétegnek).
- A fô modul (a Conflet téglalapján belüli négyzet) keretszolgáltatásokat nyújt a CLB-nek, úgy mint parancs- és konfigurációs fájl-osztályok betöltése, fájlok betöltése, az adatok kezelése, kommunikáció és a CLB elemeinek meghívása.
- A Conflet Language Bundle (a Conflet téglalapján belüli kis körökkel teli kör) tulajdonképpen parancsosztályok és konfigurációs fájl-osztályok halmaza kiegészítve néhány segédosztállyal, melyek a CLB koherenciáját hivatottak biztosítani. A controller parancsait a CLB osztályai valósítják

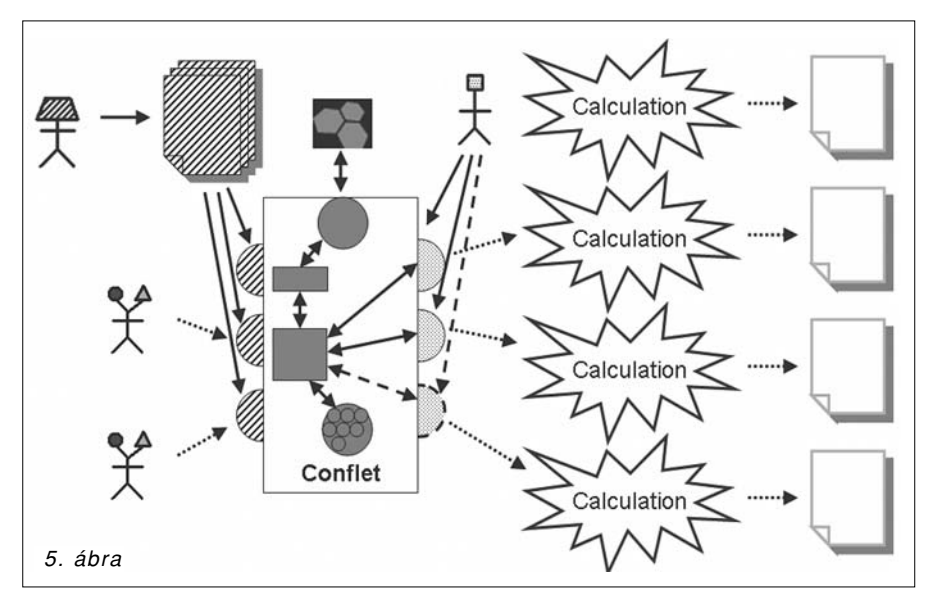

meg, a konfigurációs fájl-osztályok pedig az egyes típusok (például view, controller stb.) mûködését biztosítják.

• Plugin modulok (a Conflet téglalapjának jobb oldalán lévô félkörök) definiálhatók, hogy hozzáférést biztosítsunk a különféle külsô szolgáltatásokhoz, mint a grid, egy cluster, távoli storage-ek,

vagy program-végrehajtók. A Plugin modulokban további parancsok lehetnek.

A ferdén csíkos részek a konfiguráció menetét jelölik. A trapézfejû pálcikaember (konfigurátor) elkészíti a konfigurációs fájlokat, melyek egy-egy felületként jelennek meg a felhasználó szemszögébôl.

A pöttyözött vonal a feladat indításának menetét szemlélteti: a kétfejû felhasználó kapcsolatba lép a Conflet egyik felületével, majd az – a beépülô modulokon keresztül – elindítja a feladatot, ami vizualizálható eredményt ad.

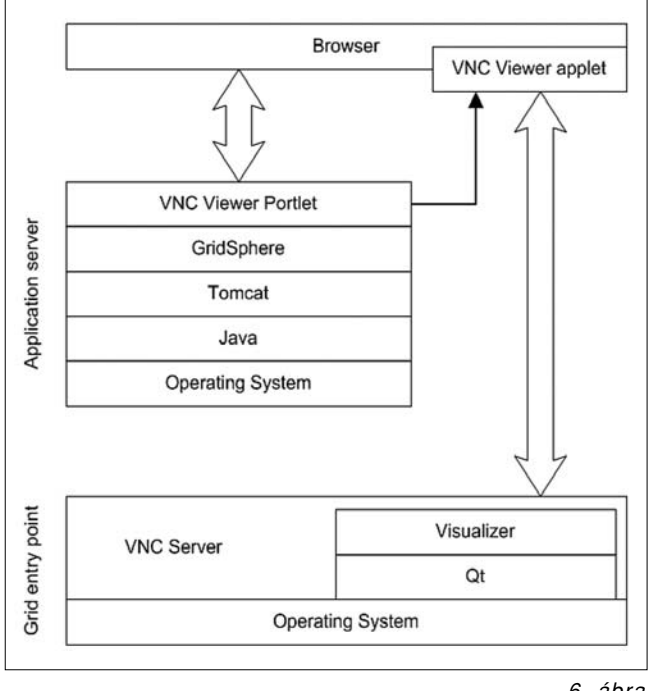

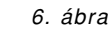

## 5. Megjelenítés

Az eredmények megjelenítéséhez két feladatot kellett megoldani. Egyrészt egy szoftvereszközt kellett kifejleszteni, amely képes megjeleníteni grafikusan a számítás eredményét, másrészt pedig a kifejlesztett szoftvereszközt integrálni kellett a portál architektúrájába. A vizualizáció architektúrája a 6. ábrán látható.

#### **5.1. Az eredmények megjelenítéséhez használt alkalmazás**

A számolást végzô algoritmus eredménye a Globális Reprezentációs Térben a bifurkációs diagram, amit a megjelenítô eszköz két- vagy háromdimenziós formában megjelenít. Ha kiválasztjuk a diagram egy pontját, az alkalmazás kirajzolja a hozzá tartozó rúdalakot, valamint megadja a maximális vízszintes és függôleges lehajlást és elfordulást. Ez azt jelenti, hogy a ponthoz tartozó egyetlen kezdetiérték-feladatot a munkaállomás megoldja, ehhez nem szükséges a párhuzamos környezet.

Az alkalmazást a platformfüggetlen Qt [12] keretrendszer segítségével implementáltuk. A megjelenítô bármely szabványos X-Window vagy Windows környezetben képes futni. Mivel a futtatásra szolgáló távoli gép általában szabványos UNIX környezet, kézenfekvô a programot ott futtatni. Alternatíva, hogy a fájlokat letöltve a felhasználó a saját munkaállomásán jeleníti meg az eredményeket. Elôbbi esetben megoldandó probléma volt, hogy miként jelenítsük meg a távoli gép képét a felhasználó számítógépén úgy, hogy lehetôleg ne kelljen semmiféle programot telepítenie. A probléma megoldására fejlesztettük ki a VNC Viewer portletet.

### **5.2. VNC Viewer portlet**

A VNC (Virtual Network Computing) [13,14] lehetôvé teszi, hogy a felhasználó grafikus kapcsolatba lépjen bármely géppel az interneten. Egy általános célú grafikus felhasználói felületet biztosít állapotmentes protokoll fölött. A szoftvercsomag két komponensbôl áll: a szerver a távoli gépen fut, fenntartja a kapcsolatot a kliens és a grafikus környezet között, vagy grafikus szolgáltatásokat nyújt; a kliens (viewer) pedig megjeleníti a munkakörnyezet képét a felhasználó képernyôjén. A kliensnek különféle verziói léteznek, van többek között Java applet verziója is, ami szempontunkból a legfontosabb változat; ezt integráltunk a portálunk környezetébe.

Az elkészült portáloldal a következô szolgáltatásokat nyújtja:

- A távoli gépen VNC munkaasztalok (szerverek) hozhatók létre és törölhetôk, valamint csatlakozhatunk hozzájuk.
- Úgynevezett program profilok hozhatók létre, melyek a késôbbiekben lehetôvé teszik, hogy a távoli munkaasztalunkon mindössze három egérkattintással új programot indíthassunk.

Biztonsági szempontok miatt a VNC jelszó alapú azonosítást használ. Ahhoz, hogy az egyszeres bejelentkezés (single sign-on) követelményeit teljesíteni tudjuk, ezt a tulajdonságot a biztonság szem elôtt tartása mellett át kellett alakítanunk, lehetôvé kellett tennünk, hogy a felhasználók újabb jelszó beírása nélkül tudjanak VNC szerverükhöz kapcsolódni úgy, hogy azt más az interneten ne tehesse meg.

## 6. Összefoglalás

Cikkünkben bemutattunk egy globálisan konvergens algoritmust vasbeton hídgerendák térbeli deformációjának számítására. Az algoritmushoz illeszkedô felhasználói felület lehetôvé teszi a Grid rendszerek ipari alkalmazását. Bemutattunk továbbá egy, az eredmények megjelenítésére alkalmas eszközt is.

A fejlesztô szemszögébôl tekintve a Java/J2EE, XML és GridSphere Portál Keretrendszer technológiákon alapuló alkalmazásfejlesztési rendszer segítségével új felhasználói felületeket lehet készíteni parancssoros programokhoz a bináris módosítása nélkül. Grid környezetben hasznos eszköz lehet feladatindító portletek létrehozására. Mivel magasszintû parancsokból álló parancsnyelvet használ, a fejlesztés gyorsabbá és hatékonyabbá válik, ráadásul nem kell Java-ban programozni, fordítani és adott esetben szervert újra indítani.

Cikkünkben ismertettük, hogyan definiálhatók felhasználói felületek a kifejlesztett keretrendszer segítségével.

#### **Köszönetnyilvánítás**

A cikkben ismertetett munka részben az OTKA TO46646, TS49885 számú, a Nemzeti Kutatás-fejlesztési Iroda NKFP 2/009/04, valamint a Pázmány Péter program RET-06/2005 projektjeinek támogatásával jött létre. A szerzôk köszönik az EU INFSO-50883 projekt és a BVM Épelem Kft támogatását.

#### **Irodalom**

- [1] Sipos, A. A., Domokos G.: "Asymmetrical, spatial deformations of reinforced concrete columns and prestressed beams", fib Symposium "Keep Concrete Attractive", Budapest, 2005., Vol. II, pp.693–698.
- [2] Sipos, A. A., Domokos G., Gáspár Zs.: "A 2D Pelikan iteráció konvergencia-tulajdonságai", J. of Building Science, 2005, 33 (1-2), pp.205–217.
- [3] Sipos, A. A.: "Calculation of the spatial deformations of rods without tensile strentgh", PhD thesis, BME, 2007.
- [4] Domokos, G.: "Global description of elastic bars", Zeitschrift für Angew. Math. und Mech., 1994, No.74, T289-T291.
- [5] Brondum-Nielsen, T.: "Stress Analysis of Concrete Sections Under Service Load", ACI Journal, Proceedings, 1979, Vol. 76., No.2, pp.195–211.
- [6] Brondum-Nielsen, T.: "Serviceability Limit State Analysis of Cracked, Polygonal Concrete Sections Under Biaxial or Symmetric Bending", ACI Journal, Proceedings, 1986, Vol. 83., No.2, pp.209–218.
- [7] Cosenza, E., Debenardi, P. G.: "Calculation of Stresses, Deformations and Deflections of Reinforced and Prestressed Concrete Elements in Service", CEB Bulletin 235, 1997, pp.105–142.
- [8] Gáspár, Zs., Domokos, G., Szeberényi, I.: "A parallel algorithm for the global computation of elastic bar structures", Comput. Assist. Mech. Eng. Science, 1997, No.4, pp.55–68.
- [9] Domokos G., Szeberényi I.: "A Hybrid Parallel Approach to One-parameter Nonlinear Boundary Value Problems", Comput. Assist. Mech. Eng. Science, 2004, No.11, pp.15–34.
- [10] M. Russell, J. Novotny, O. Wehrens, "GridSphere: An Advanced Portal Framework", GridSphere Project Website (www.gridsphere.org)
- [11] M. Russell, J. Novotny, O. Wehrens, "GridSphere: A Portal Framework for Building Collaborations", GridSphere Project Website (www.gridsphere.org)
- [12] Qt 4.0 Whitepaper, http://www.trolltech.com/pdf/whitepapers/ qt40-whitepaper-a4.pdf
- [13] RealVNC Home Page, http://www.realvnc.com
- [14] JavaServer Pages 2.0 Specification, http://jcp.org/aboutJava/communityprocess/ final/jsr152
- [15] EUROCODE EN 1992-1-1. April 2002, Rev. final draft. [16] Genius Portal,
- https://genius.ct.infn.it/ [17] Genius Portal,
- http://egee.cesnet.cz/en/user/genius.html
- [18] P. Kacsuk, G. Sipos ..Multi-Grid, Multi-User Workflows in the P-GRADE Portal". Journal of Grid Computing, Vol. 3., Issue 3-4, Kluwer Academic Publisher, 2006. pp. 221–238. [19] BIRN Portal,
- https://portal.nbirn.net/
- [20] LEAD Portal. https://portal.leadproject.org/